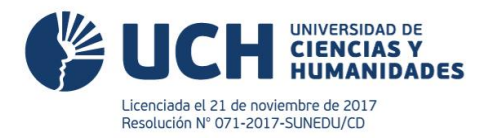

# **TRÁMITE VIRTUAL: CAMBIO DE MODALIDAD DE ESTUDIOS**

## **a. Descripción**

Trámite que realiza el estudiante que solicita cambiar su modalidad de estudios por primera y única vez.

### **b. Requisitos del solicitante**

El estudiante que decide realizar el cambio de modalidad de estudios lo hará de acuerdo a las fechas señaladas en el calendario académico.

Las carreras profesionales de salud como Enfermería, Farmacia y Bioquímica y Nutrición y Dietética, solo se ofrecen en la modalidad presencial.

#### **c. Modalidades de estudio**

- Cambios de modalidad de presencial a semipresencial (estudiantes a partir del segundo ciclo que no hayan realizado la solicitud del trámite de cambio de modalidad de estudios en el ciclo 2023-I).
- Cambios de modalidad de semipresencial a presencial (estudiantes a partir del segundo ciclo que no hayan realizado la solicitud del trámite de cambio de modalidad de estudios en el ciclo 2023-I y cuando no se ha superado el 20% de créditos aprobados de forma virtual que se exige en la modalidad de estudios presencial).

### **d. Normativa**

Términos y Condiciones para la matrícula de modalidad presencial y semipresencial de la UCH

**e. Costo de trámite** 

No tiene costo.

**f. Duración del trámite** Automático

### **g. Responsable**

Asistente de registros académicos

### **h. Pasos a seguir por el estudiante**

- Seleccionar el trámite de cambio de modalidad de estudios en el ERP del estudiante (Servicios, Pagar Trámites, Cambio de modalidad de estudios) dentro de las fechas establecidas (del 03 al 26 de agosto).
- Leer y aceptar los términos y condiciones para la matrícula de modalidad presencial y semipresencial de la UCH.
- Visualizar el cambio de modalidad de estudios en su ERP (Registro de reporte o Matrícula).

- www.uch.edu.pe -

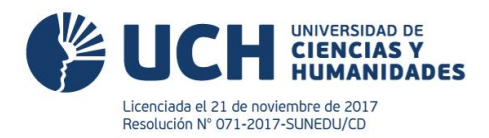

## **i. Flujo de proceso**

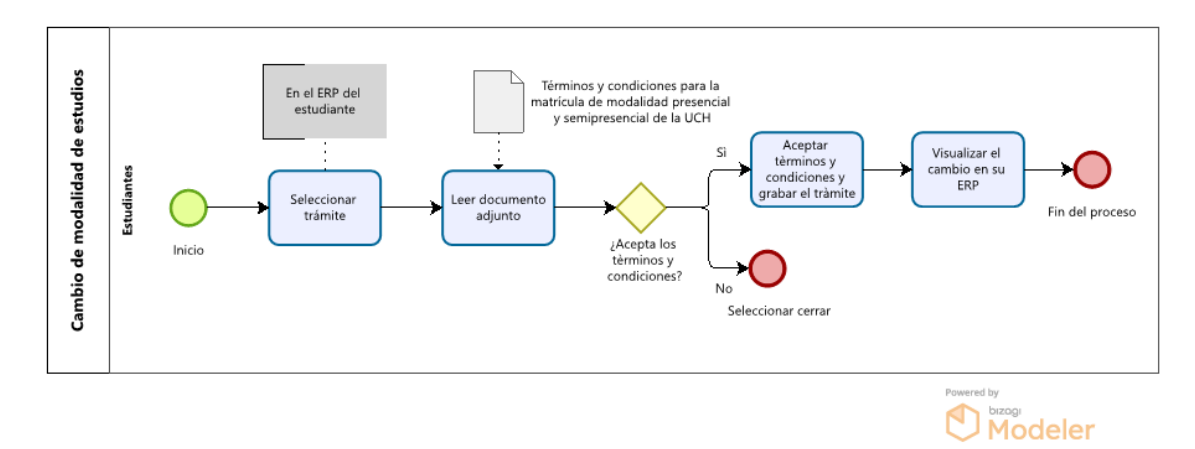

### **j. Descripción de las actividades**

- 1. El estudiante ingresa a su ERP y realiza los siguientes pasos: ir a Servicios, elegir la opción de Pagar Trámites, seleccionar la opción de Nuevo, buscar el trámite de Cambio de modalidad de estudios, elegir Modalidad de estudios (presencial o semipresencial).
- 2. El estudiante debe leer los términos y condiciones para la matrícula de modalidad presencial y semipresencial de la UCH. En el caso que se encuentre de acuerdo con dicho documento, debe seleccionar la opción de aceptar los términos y condiciones, grabar y volver a dar la conformidad del trámite solicitado. Caso contrario, si no se encuentra de acuerdo con dicho documento, debe seleccionar Cerrar.
- 3. El estudiante podrá visualizar el cambio de modalidad de estudios en su ERP (Registro de reporte o Matrícula).